# **Rexistrar novo usuario no ANPA Valle Inclan**

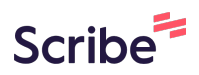

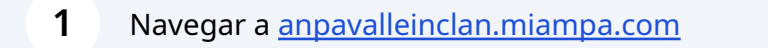

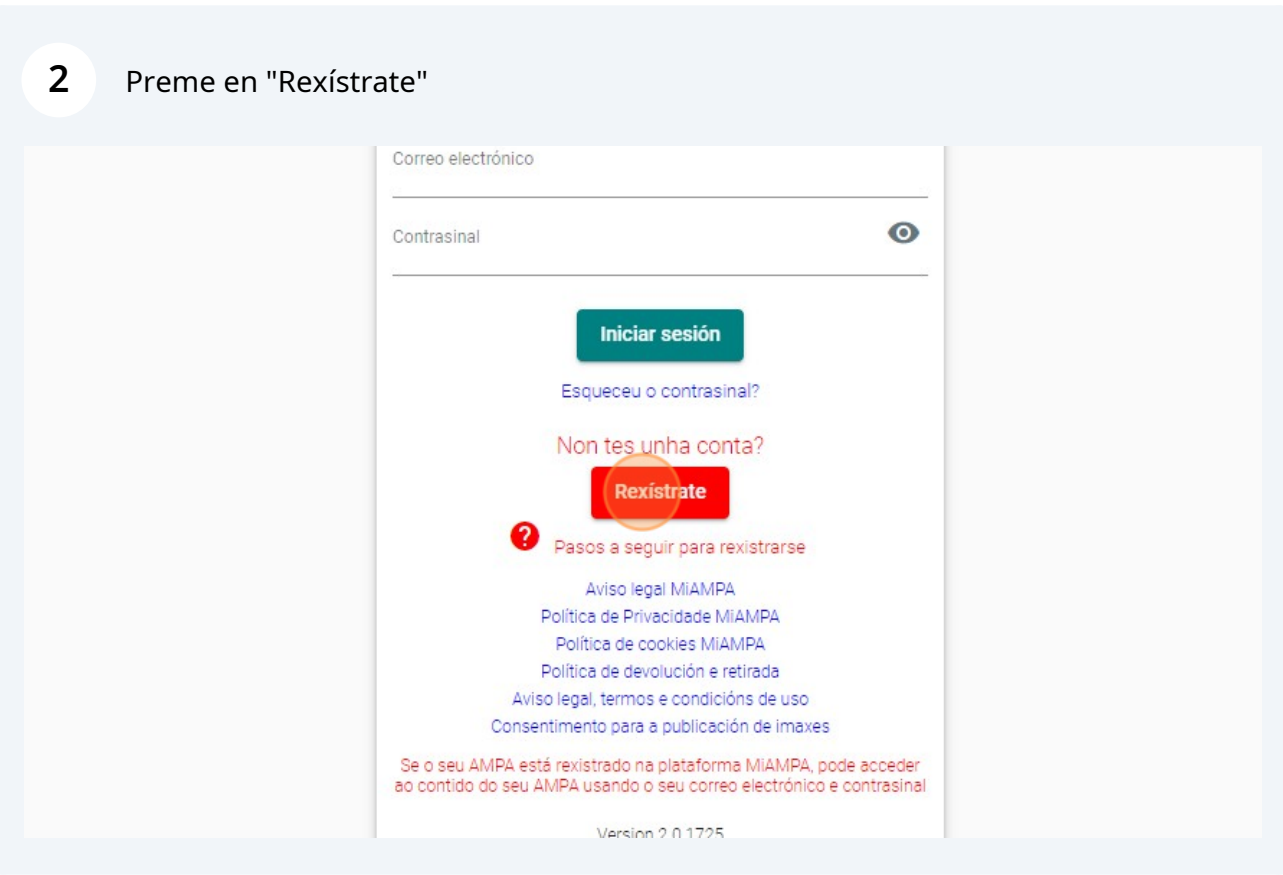

## Cubre os datos de acceso

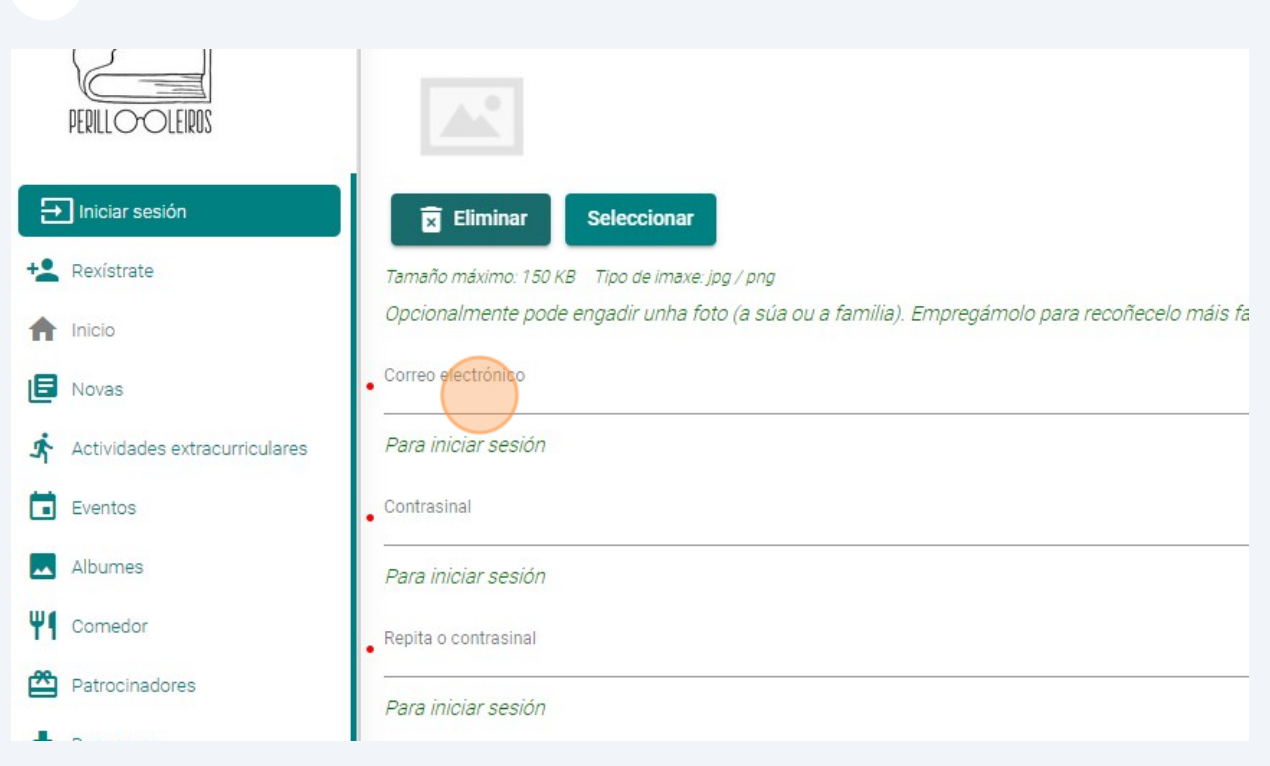

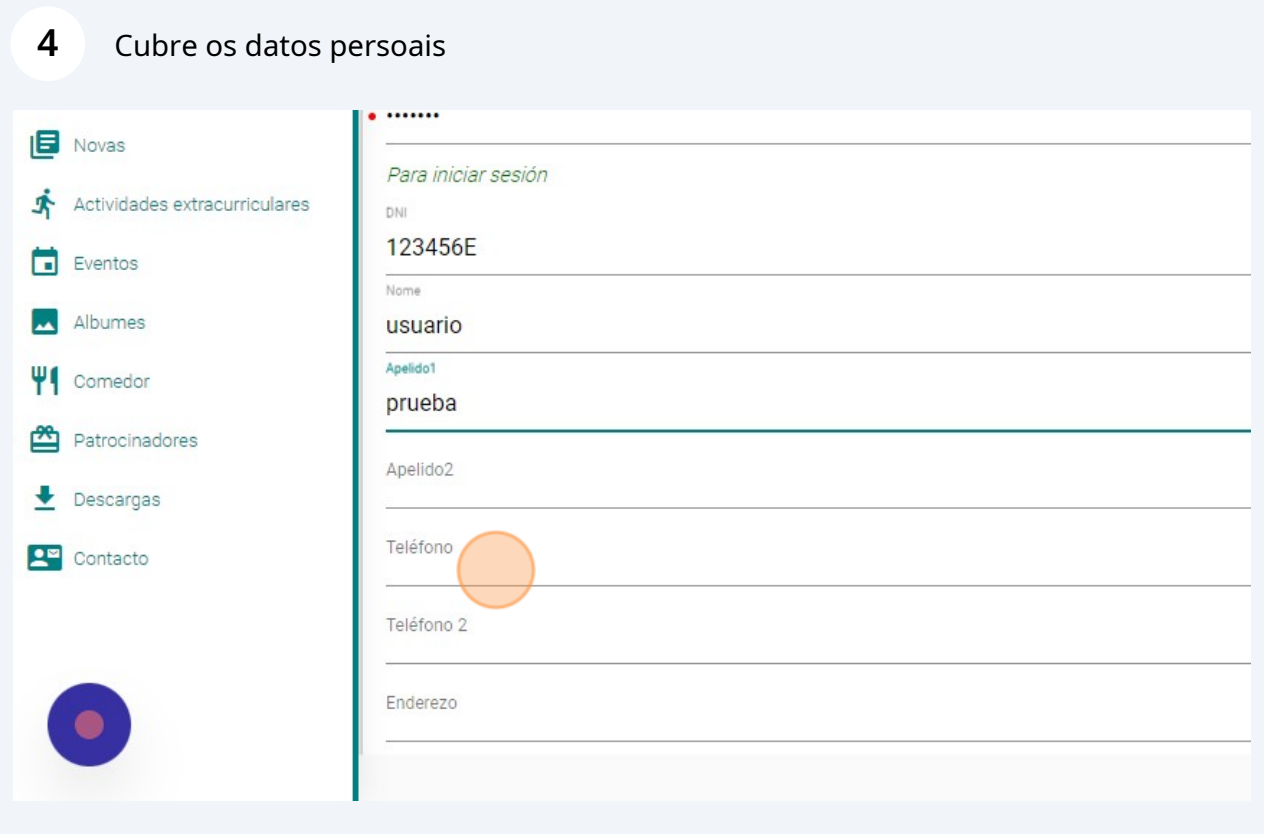

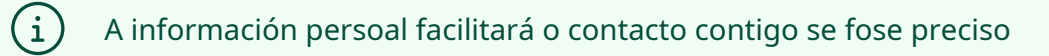

# **Datos bancarios**

Os datos só son necesarios no caso de solicitar comedor e/ou extraescolar

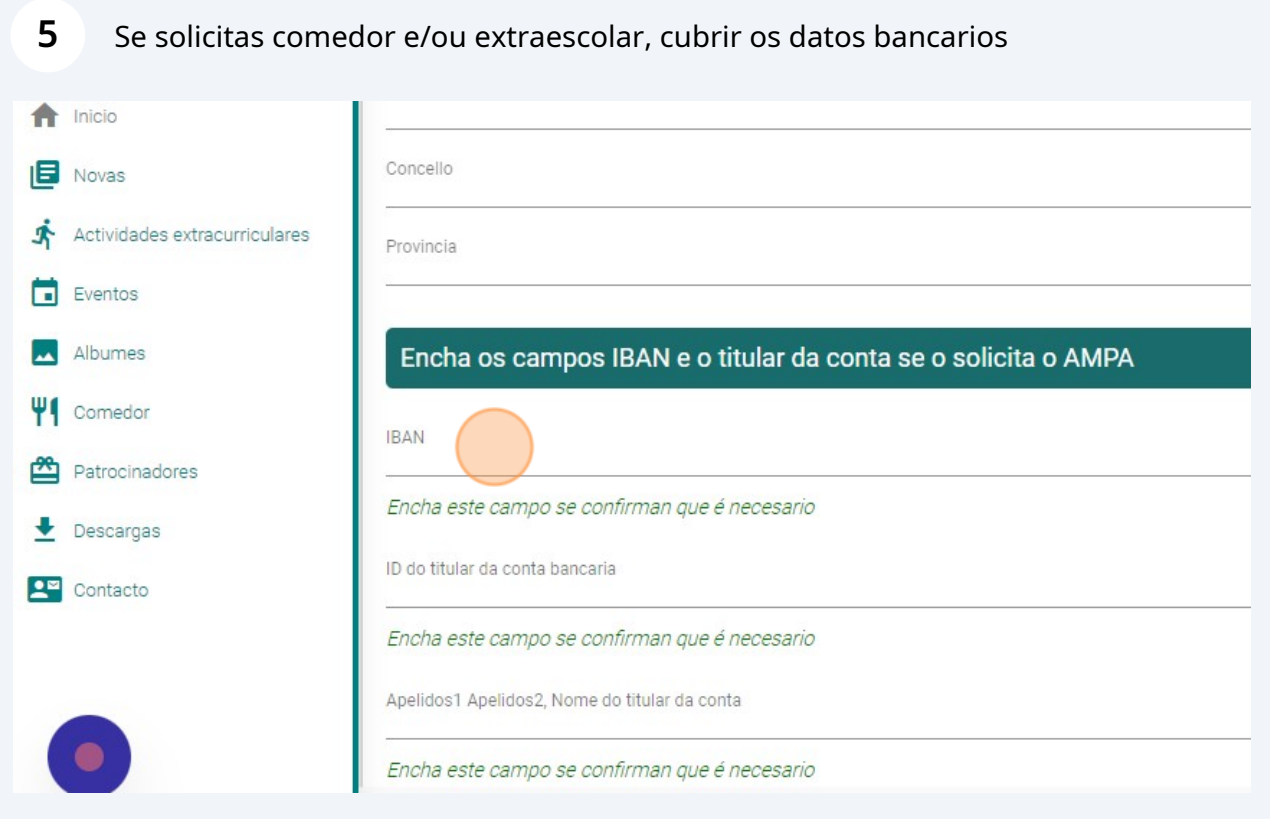

Se solicitas comedor e/ou extraescolar, selecciona "Acepto e asino o mandato do SEPA"

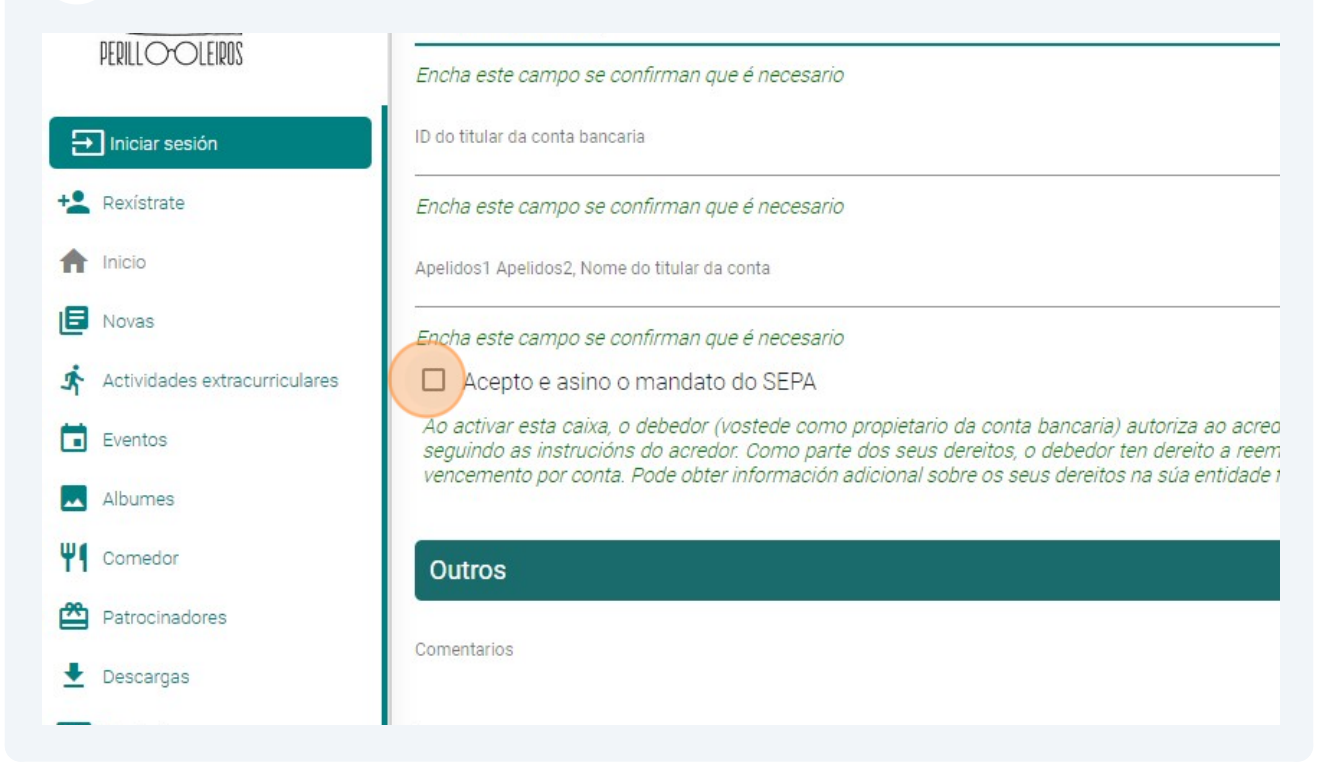

### **Queres engadir datos dun segundo titor?**

Se hai máis dun titor, selecciona a opción "Engadir titor 2" e completa os datos persoais

#### **Engadir estudantes/nenos**

**6**

G)

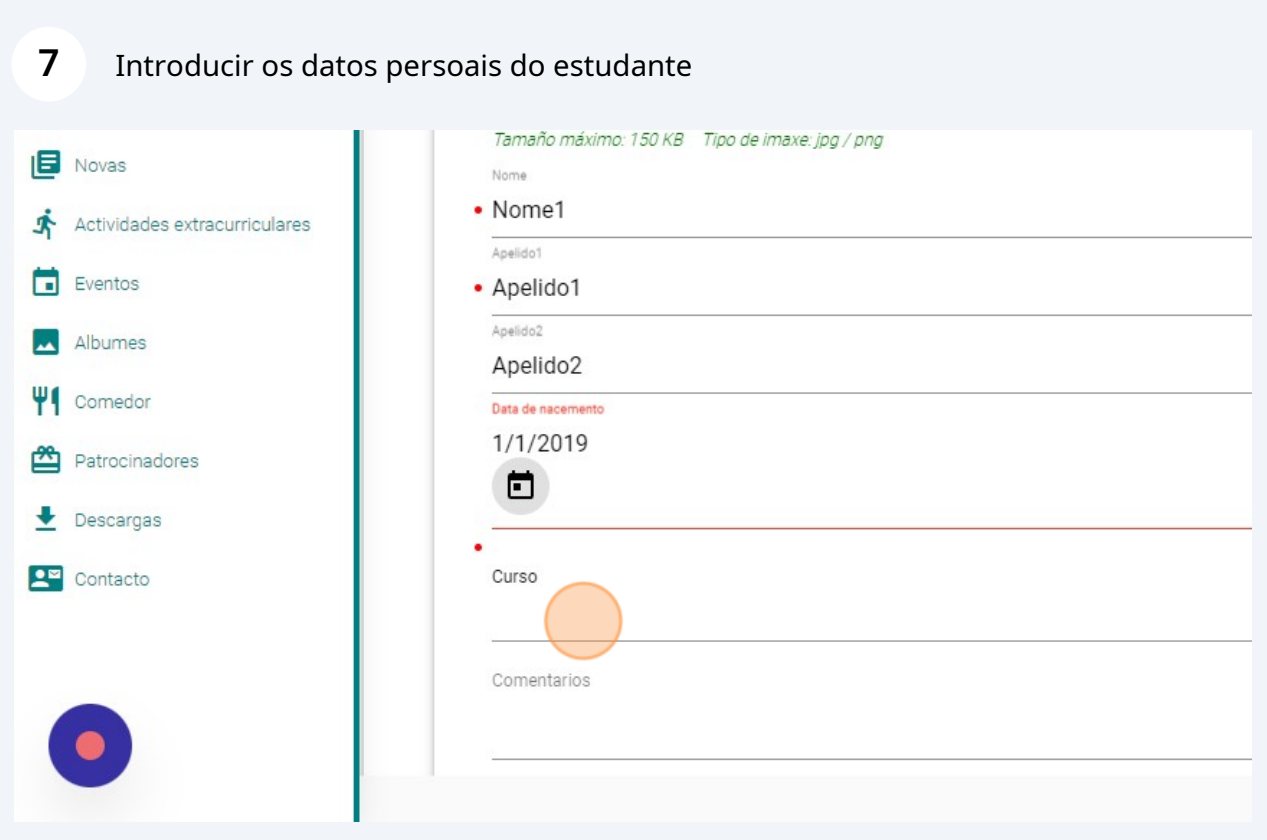

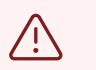

É moi importante seleccionar o curso que o estudante realizará a partir de setembro

Pódense engadir estudantes adicionais facendo clic no botón "+". Aparecerá unha nova pestana para introducir os datos do estudante

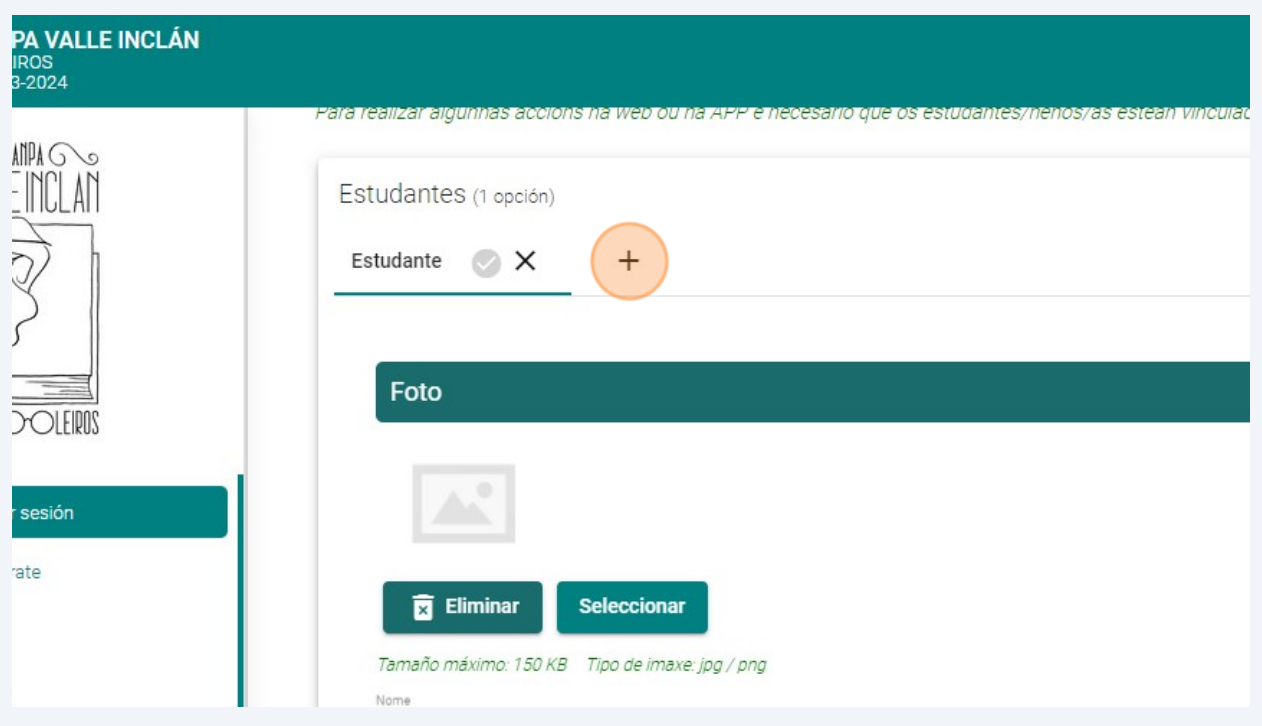

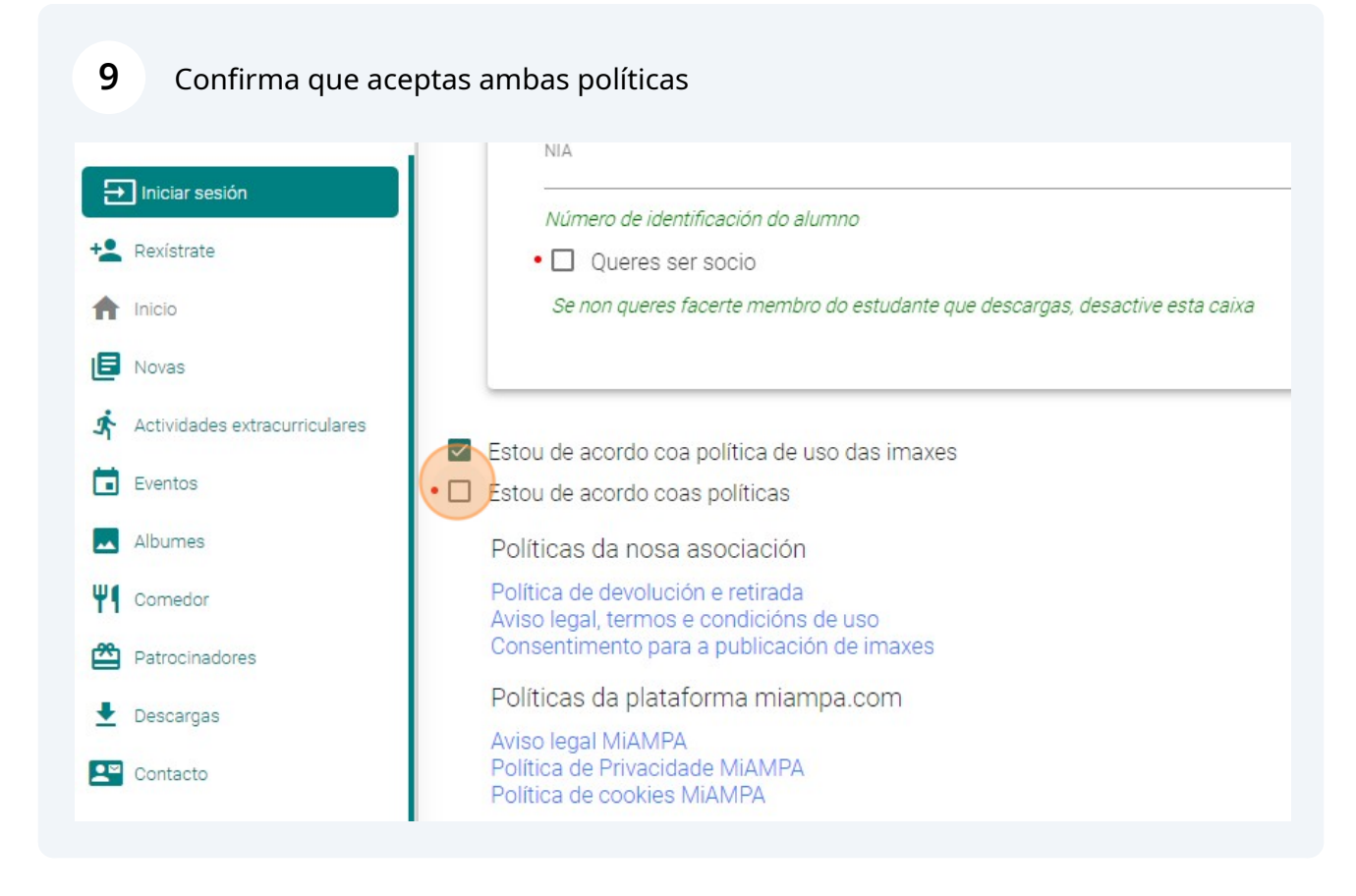

**8**

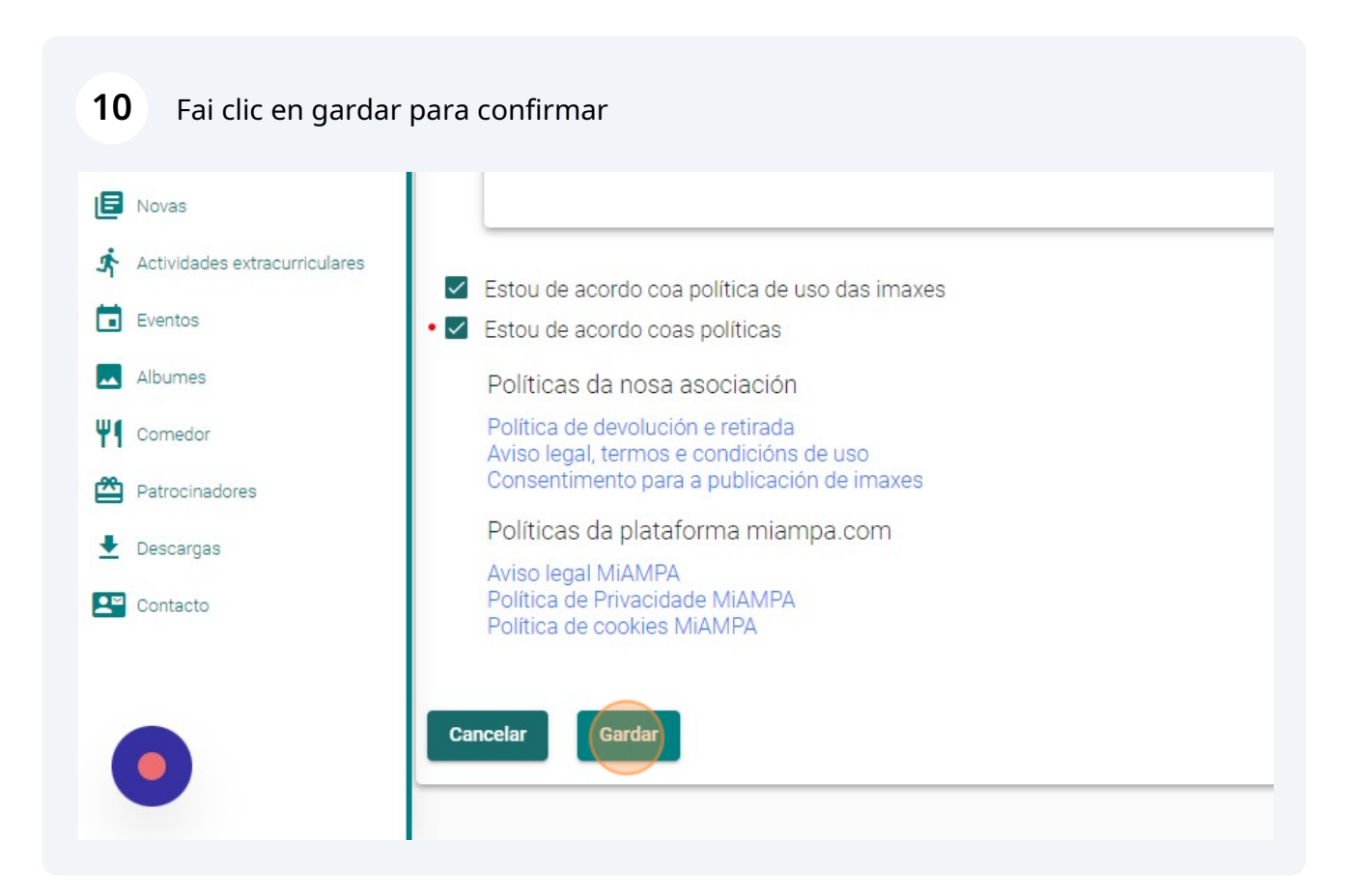